## **TIPS to GET STARTED**

- 1. Things you'll need to get started:
  - a. Name of your building/organization.
  - b. Medicare Provider Number (CCN/FPN) or NCAL ID.
  - c. Address.

THE

- 2. Don't have your Medicare Provider Number (CCN/FPN) or NCAL ID? Head over to www.ltctrendtracker.com, and click "REGISTER" to access our lookup function by zip-code!
- 3. Have your Medicare Provider Number/NCAL ID? Awesome!

Head on over to www.ltctrendtracker.com and click "Register." Scroll down to the bottom and fill out the form that fits your needs.

- 4. Once Customer Service receives your form, you will receive an email in 3-5 business days regarding next steps.
- 5. Once you have received your credentials, you will be good to go!
- 6. So, how do you use LTC Trend Tracker? Visit www.ltctrendtracker.com and access our "Resource Center!" Tons of helpful how-to videos and help documents to guide you every step of the way.
- 7. Have some questions? Don't forget to register for our LIVE! Monthly Q&A Sessions—registration information can be found at www.ltctrendtracker.com.
- 8. Need additional help? Don't hesitate to contact us at help@ltctrendtracker.com!

## GET STARTED TODAY AT LTCTRENDTRACKER.COM

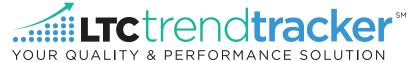